## How to Save Image Files on a Web Site to Your Hard Drive on Your PC – by Ed Gooding

When you see a picture of something, or a scanned page from a manual posted on the N-Tractor Club that is of interest, this tutorial will demonstrate how to capture it to the hard drive on your Personal Computer. This is much more preferable than attempting to print it from the club's web site via the Print button on your browser's Menu Bar for the following reasons:

- It is often difficult to get the image to print on a single sheet of paper. Having the image span multiple pages makes it difficult to refer to and use.
- When you save it to your PC's hard drive, it is available to you to print multiple times. For example, you can print a copy, take it to your tractor's location, use it, get it greasy, and throw it away since you can always print another copy.
- You can edit the picture with Microsoft Paint or an equivalent program, to add your own pertinent comments, crop the picture, rotate the picture, or modify it in any way that suits your personal needs.
- You can build your own personal owner's manual from the information that you select.

To capture any image on this web site or others, first move your mouse cursor anywhere inside the picture you would like to capture.

Press down on the **right** mouse button. You will be presented with a small menu inside the picture that looks like this:

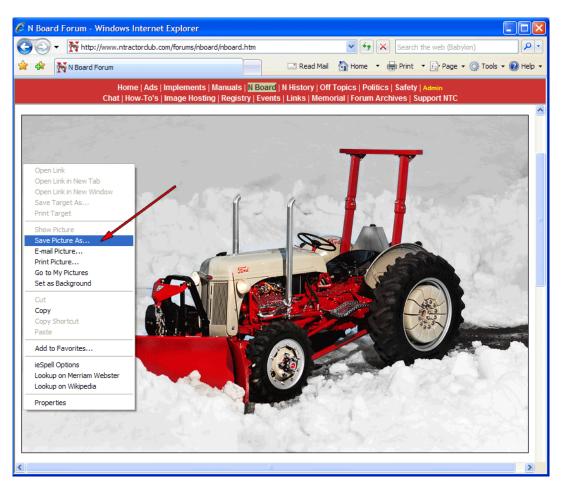

Scroll down to the **Save Picture As...** option and press down on your **left** mouse button.

You will be presented with a dialogue box where you can specify where on your hard drive to store a copy of this picture. You may want to create a new folder called something like "Cool Pictures from the N-Tractor Club". Key in a file name that is meaningful to you and click on the **Save** button.

| Save Picture                           | ?×                 |
|----------------------------------------|--------------------|
| Save in: 🔂 My Pictures                 | 💽 🖻 💆 🔳            |
| 🛐 1865 NGC PR66 Cameo 3cn-obverse.jpg  | 🛐 1919 NGC MS65RC  |
| 🛛 📉 1866 1 c MS65RB PCGS - obverse.jpg | 📷 1919 NGC MS65R[  |
| 🛐 1884 1c MS64RD PCGS - obverse.jpg    | 🛐 1922-D 1c MS65R[ |
| 1912 1c MS65RD PCGS - obv.jpg          | 🏹 1923 1c MS65RD F |
| 1914 1c MS65RB NGC-obv.jpg             | 🧏 1925 1c MS66RD F |
| 1917-s 1c MS65RB NGC-obv.jpg           | N 1928 1c MS67RD 1 |
|                                        | E                  |
| File <u>n</u> ame: <mark>View</mark>   | Save               |
| Save as type: JPEG (*.jpg)             | Cancel             |

The picture (image file) is now stored on your PC's hard drive and you may access it to edit, print, or share with your family and friends.

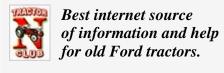

www.ntractorclub.com

www.ntractorclub.com